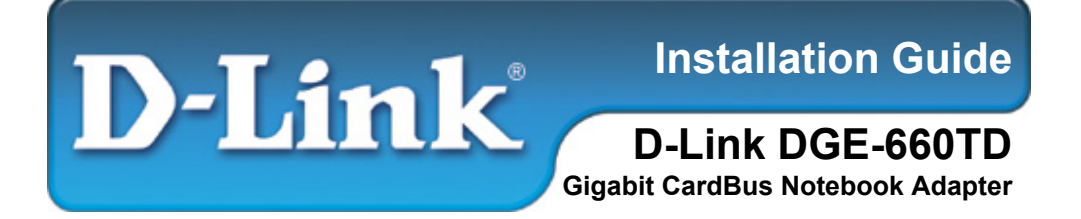

#### **This Installation Guide includes instructions for:**

- Windows XP
- $\blacksquare$  Windows 2000
- Windows Me
- **Windows 98se**

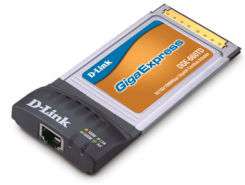

#### **Installation Guide Contents:**

**Section 1**: Pre-Installing the Windows XP, 2000, Me and 98se Driver **Section 2**: Insert the DGE-660TD into your Laptop **Section 3**: Finishing the Windows Installation

#### **Package Contents:**

Verify that your D-Link DGE-660TD package contains the following items. If any items are missing, please contact your reseller.

- D-Link DGE-660TD
- Drivers on CD-ROM
- Manual on CD-ROM

**! For Windows XP/2000/Me/98se : Run the Install CD BEFORE installing the DGE-660TD into your laptop.** 

# **Pre-Installing the Windows XP, 2000, Me and 98se Driver**

- **With your computer ON, insert the Driver CD of the DGE-660TD into** your CD-ROM Drive.
- The Autorun Screen will appear as shown here.
- Select "**Install Drivers**" to preinstall the drivers onto your computer.

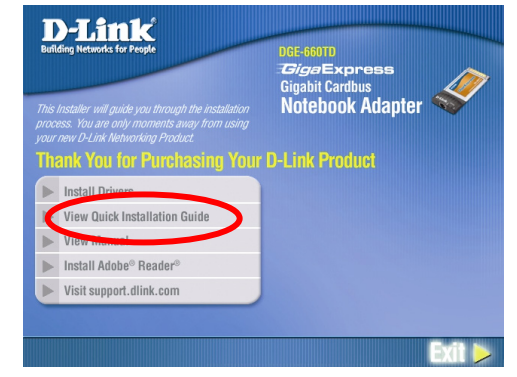

 After a few moments, the "**Install Finish**" screen will appear. Select "**OK**".

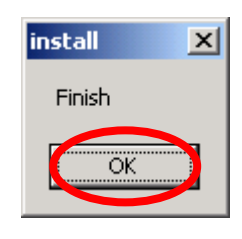

 Select "Yes," if you are prompted to restart your computer. Restart the computer manually if the prompt does not occur. (Go to Start > Shut down > Restart.)

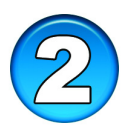

### **Insert the DGE-660TD into your Laptop**

#### **This section refers to all users, regardless of which operating system you use.**

You must first install the drivers as explained in Section 1. If you have not done this and you have inserted the DGE-660TD into the Cardbus slot, you will need to cancel the New Hardware Wizard, and start over at the beginning of this installation guide**.** 

Insert the DGE-660TD into the Cardbus slot of your laptop.

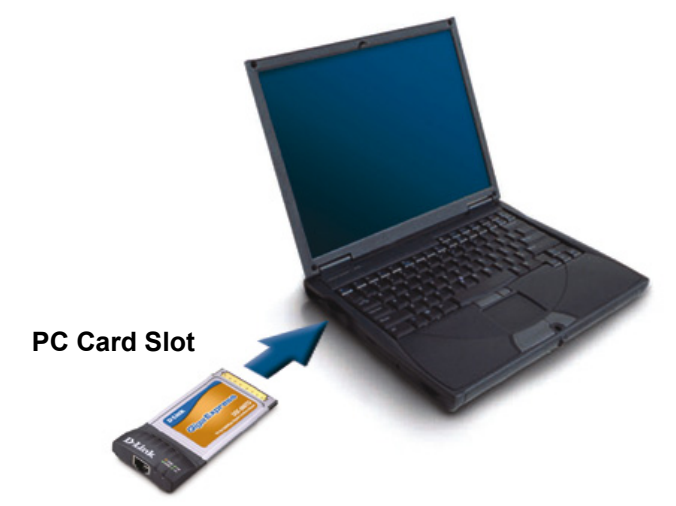

- Gently insert the front end of the DGE-660TD into the Cardbus slot on your laptop until it is firmly seated. Make sure that the card is face-up, as shown. Do not force the insertion.
- Connect an Ethernet Cable (CAT5) from a switch or hub to the DGE-660TD.

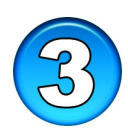

## **Finishing the Windows Installation**

To complete the installation of the DGE-660TD:

- Make sure that the DGE-660TD CD-ROM is inserted in the CD-ROM drive
- The DGE-660TD is inserted into your laptop
- The laptop is turned ON
- See the section below that corresponds to your Operating System to complete the installation:

### **Windows XP Users**

■ Windows XP completes the installation of the DGE-660TD

automatically. A "Found New Hardware" message will appear in the task bar to indicate that the installation is complete.

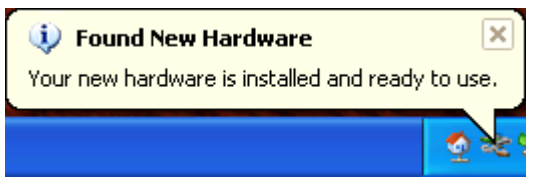

### **Windows 2000 Users**

 Windows 2000 completes the installation of the DGE-660TD automatically. When the "hour glass" disappears, the installation is complete.

### **Windows Me & 98se Users**

- Windows Me & 98/98se installs the drivers automatically.
- If a "Version Conflict" screen appears, select "**Yes**" to use the newer file and continue.
- A screen will appear asking you to restart your computer. Select "**Yes**" to restart your computer and complete the installation.

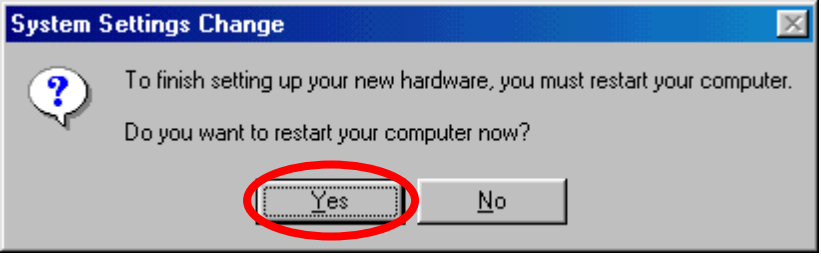

# **MEMO** والمستحقق والمستحقق والمستحقق والمستحقق والمستحقق والمستحق والمستحقق والمستحقق والمستحقق والمستحقق والمستحقق والمستحق <u> 1989 - Andrea Santa Andrea Andrea Andrea Andrea Andrea Andrea Andrea Andrea Andrea Andrea Andrea Andrea Andr</u>

# **Technical Support**

You can find software updates and user documentation on the D-Link website.

D-Link provides free technical support for customers within the United States and within Canada for the duration of the warranty period on this product.

U.S. and Canadian customers can contact D-Link technical support through our website, or by phone.

#### **Tech Support for customers within the United States:**

*D-Link Technical Support over the Telephone:* (877) 453-5465 24 hours a day, seven days a week

*D-Link Technical Support over the Internet:* http://support.dlink.com email:support@dlink.com

#### **Tech Support for customers within Canada:**

*D-Link Technical Support over the Telephone:*

(800) 361-5265 Monday to Friday 7:30am to 12:00am EST

#### *D-Link Technical Support over the Internet:*

http://support.dlink.ca email:support@dlink.ca

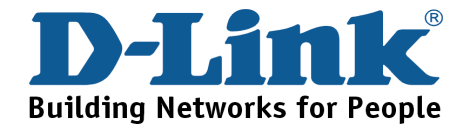